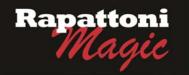

## Announcing...

## Rapattoni Magic Version 9.28 (NOW AVAILABLE)

Rapattoni Corporation is proud to announce Rapattoni *Magic* version 9.28. Following are highlights of this release. See the attached Release Notes for a complete list of changes.

### Sync in Real-time with the NAR Central Database (CDB)

You can now synchronize your membership records with NAR's Central Database (CDB) as the changes occur. This alternative to using the Data Exchange manager simplifies the process of sending and receiving data from NAR.

NOTE: A charge is associated with this feature. Please call our Sales team for more information.

#### New "Write Off Unpaid Invoices" Utility

You no longer have to write off invoices one at a time! The Write Off Unpaid Invoices utility creates non-monetary receipts for all unpaid invoices that meet your criteria.

#### More Member and Office Information is at Your Fingertips

The Member and Office Query Forms and Information Forms have been expanded to display more information.

### New Field Level Change Log

The new Field Level Change Log displays a record for every change made to member and office records. You can see the field name, old and new values, date and time of the change, and who made the change. This handy new feature takes the guess work out of researching issues or discrepancies with membership records.

### New CC and BCC Options for Email Billing

You can now automatically CC the Responsible Member, Office Manager, or Office when emailing statements or invoices. In addition, the new BCC option lets you include an email address that will not display to the receiver. This handy feature lets you receive a copy of each email, if desired.

### Issue Partial Refunds for Receipts Processed through NAR E-commerce

You can now issue partial refunds for receipts processed through NAR e-commerce. A new process within the software allows you to specify the exact amount you want to refund, and even specify a different credit card to credit the funds to, if necessary.

### IMS Office Education Tracking

Responsible Members and Office Managers can now access education tracking for each office they are responsible for through IMS. Education records for all members within their offices are available under the new Office Education Tracking link. Your association staff can save time by directing Responsible Members and Office Mangers to this link when they call to obtain this information.

### New Flexibility and Control for IMS Store Categories

You now have more control over the inventory items that display in IMS. Each store category can now be enabled or disabled, as desired. This provides your staff with more flexibility when setting up and managing inventory items for the IMS store.

Our focus is on delivering the best association management software on the market. We value our customers, and sincerely hope you and your staff enjoy all the new features of Rapattoni *Magic* 9.28.

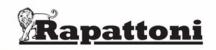

# Rapattoni Magic Release Notes - 9.28.09

| Report run on 03/11/10 at 09:59 From Version: 9.27.03 Thru Version: 9.28.09 |                                |                                                                                                    |         |  |
|-----------------------------------------------------------------------------|--------------------------------|----------------------------------------------------------------------------------------------------|---------|--|
| Гуре                                                                        | Name                           | Description                                                                                                    |         |  |
| ۲ogr                                                                        | ams - IMS                      |                                                                                                    |         |  |
| Inte                                                                        | ernet Member Services          |                                                                                                    |         |  |
|                                                                             | MS Agent Office Search         | A limit can now be set on how many records can be returned when members search Agents/Offices through<br>The default limit is 100 records. Also, users can no longer use the % symbol as a wildcard to return mass no<br>of records. Please contact Rapattoni Support if you would like to modify the maximum number of search res                                      | umbers  |  |
|                                                                             | MS Agent Office Search         | The maximum character limit for Office Name has been increased to 100 characters.                                                                                                    |         |  |
|                                                                             | MS Continuing Education        | New IMS Broker Education Tracking Report. Responsible Members and Office Managers can now access Education Tracking for their entire office through IMS.                                                                                                    |         |  |
|                                                                             | MS Display Receipt             | IMS Events - The date and time of the event now displays on both the IMS Events page and the receipt atta that is included with the email.                                                                                                    | achment |  |
|                                                                             | MS Display Receipt             | Members can now see the correct amount due for invoices that have had partial payments applied.                                                                                                    |         |  |
| 11                                                                          | MS Enter Revise Member         | Custom field names for email addresses in IMS - Your association can now customize the email address fiel<br>labels on the IMS personal information form. Please contact Rapattoni Support if you would like to modify the<br>fields.                                                                                                    |         |  |
| I                                                                           | MS Print Invoice               | Members can now save or print invoices in PDF format from IMS. Simply click the 'PDF' icon next to the de-<br>invoice.                                                                                                    | sired   |  |
| I                                                                           | MS System Usage Report         | IMS System Usage Report - Message on the page has been updated to reflect that the 'From' date must be the last 90 days. Previously, the program only allowed up to 30 days back.                                                                                                    | within  |  |
| I                                                                           | MS View Account                | Your association can now choose whether to show the aging table on invoices in IMS. Invoice aging (30, 60 days) displays by default. Call your AMS support representative if you would like to disable this feature.                                                                                                    | , 90    |  |
| I                                                                           | MS View Account                | Members can now save or print invoices in PDF format from IMS. Simply click the 'PDF' icon next to the dependent invoice.                                                                                                    | sired   |  |
| F                                                                           | Realtor Store                  | Your association can now disable individual store categories so that the category and all items within the ca will not display in IMS.                                                                                                    | tegory  |  |
| rogr                                                                        | ams - Membership               |                                                                                                    |         |  |
| -                                                                           | oided Cash Receipts Report     | New Report: The Voided Cash Receipts Report enables you to print "Cash" payment types that have been within a specified date range.                                                                                                    | voided  |  |
| V                                                                           | Vrite Off Unpaid Invoices      | New Program: The new 'Write off Unpaid Invoices' utility creates non-monetary receipts for all unpaid invoic meet your criteria. You can select Billing Group, Incurring Member Status, Invoice Type, Batch, and specify Invoice Date Range. The utility includes the option to run a report first, to see which invoices will be written before executing the process. | an      |  |
| Ace                                                                         | counting                       |                                                                                                    |         |  |
| Д                                                                           | archive Receipts and Invoices  | This program has been changed to require that the archive date be at least two years back (previously, thre months back was allowed). Also, users must place a check box in a warning message to indicate they are s they want to proceed before the archive process will run.                                                                                          |         |  |
| C                                                                           | Cash Receipts Posting Form     | When processing dues payments through the Cash Receipts Posting Form, the system now takes into<br>consideration the Pay All field for the Invoice Type. This makes the rules of whether to reactivate the memb<br>consistent for both Magic and IMS.                                                                                                    | ers     |  |
| C                                                                           | Cash Receipts Posting Form     | Update Status feature - the system now automatically updates all member association records that qualify. Previously, only the primary association record was updated.                                                                                                    |         |  |
| ls                                                                          | ssue Credit                    | Associations can now issue partial credits for receipts processed through NAR E-commerce. To get started the appropriate receipt using the Receipt Query & Adjustment form or the member's Receipt History form, a the Issue Credit button.                                                                                                    |         |  |
| F                                                                           | Print Deposit Ticket           | An "Include NSF/Chargeback Receipts" has been added to the criteria page. The enables you to included re that were returned due to insufficient funds or that were charged back.                                                                                                    | ecords  |  |
| S                                                                           | Sales Tax Report               | The program has been updated to display an error when the user enters an invalid thru date.                                                                                                    |         |  |
| Cre                                                                         | edit Card Processing           |                                                                                                    |         |  |
|                                                                             | Credit Card Payment Processing | Minor formatting changes have been made to clarify fields on the page.                                                                                                    |         |  |
| Ν                                                                           | IRDS/VeriSign/Jetpay CC Auth   | Program updated to support the processing of payments using PayPal's latest version of Payflow Pro.                                                                                                    |         |  |
| Dat                                                                         | a Exchange                     |                                                                                                    |         |  |
|                                                                             | IRDS Verification Utility      | Member Bill Type has been added to the report selection criteria.                                                                                                    |         |  |
|                                                                             | IRDS Verification Utility      | An 'Office' column has been added to the NRDS Data Verification Report. An 'X' displays in this column if th member's office does not match in your local database and NRDS.                                                                                                    | e       |  |
| F                                                                           | Process Transmittal-Mem Data   | The 'SRES' and 'GREEN' designations have been added to the NRDS member file layout. If your association these designations in your Designations table, they can be received from NRDS.                                                                                                    | on has  |  |
| Т                                                                           | ask Execution Module           | Magic 9.28 now supports active, passive and secure FTP. This provides your organization with more option setting up FTP transfers. This expanded functionality makes it easier for your network administrators to con the firewall for data transmittals and allows for encrypted data transfers.                                                                       |         |  |

# Rapattoni Magic Release Notes - 9.28.09

| Report run on 03/11/10 at 09:59 |                              | From Version: 9.27.03 Thru Version: 9.28.09                                                                                                    | Page 2 |
|---------------------------------|------------------------------|----------------------------------------------------------------------------------------------------|--------|
| Туре                            | Name                         | Description                                                                                                    |        |
| Prog                            | rams - Membership            |                                                                                                    |        |
| Ec                              | lucation                     |                                                                                                    |        |
|                                 | Class Registration Form      | Class/Event/Convention Counts - Calculation of the number of people registered (including guest tickets) and number of people on the wait list has been improved.                                                                                                    | the    |
| E١                              | vent                         |                                                                                                    |        |
|                                 | Event Registration Form      | Class/Event/Convention Counts - Calculation of the number of people registered (including guest tickets) and number of people on the wait list has been improved.                                                                                                    | the    |
| In                              | ventory                      |                                                                                                    |        |
|                                 | Create Inventory Adjustment  | You can now specify the Unit Cost when the Quantity is zero. Previously, the system automatically set both th Unit cost and the Extended Value to zero when a Quantity of zero was entered.                                                                                                    | e      |
| M                               | embership                    |                                                                                                    |        |
|                                 | Member Information Form      | The Member Query and Member Information Forms have been expanded to allow more information to display the page.                                                                                                    | ' on   |
|                                 | Member Information Form      | Magic has been updated to allow real-time synchronization with the NAR central database (CDB).                                                                                                    |        |
|                                 | Member Verification Request  | Status, Full Name, License Type and Expiration Date have been added to the report.                                                                                                    |        |
|                                 | NRDS ASI Home Address Update | You can now choose to update all address records, regardless of whether the address has been flagged as<br>outdated in the ASI import file. This is useful if your association would like to sync your addresses with NRDS.<br>do this, select the new 'All' radio button.                                                                  | То     |
|                                 | Office Information Form      | Magic has been updated to allow real-time synchronization with the NAR central database (CDB).                                                                                                    |        |
|                                 | Office Information Form      | The Office Query and Office Information Forms have been expanded to allow more information to display on the page.                                                                                                    | he     |
|                                 | Office Information Form      | Your association may now choose to change the default IDX setting for new offices from Yes to No. Currently,<br>new offices are entered the IDX field defaults to Yes. Contact Rapattoni Support if you would like to modify this<br>setting.                                                                                               |        |
|                                 | Office Query Form            | The 'Change' button on the Office Query Form has been replaced with a 'History' button. This is consistent witl<br>'History' button on the Member Query Form. In addition, when you click the 'History' button you can select from<br>following: Change Log, Field Change Header or Field Change Detail (similar to the Member Query Form). |        |
|                                 | Office Query Form            | The Office Query Form now features a Show Active/Show All toggle button, like the one on the Member Query Form.                                                                                                    | 1      |